## **2024 Meeting Schedule and Council Deadlines**

If your agenda is *not* prepared in Legistar, e-mail your template-based agenda to [meetings@cityofmadison.com](mailto:meetings@cityofmadison.com) by noon of the Friday before the meeting takes place. Your Legistar based agenda links will be sent to [meetings@cityofmadison.com](mailto:meetings@cityofmadison.com) automatically, but the Friday deadline remains.

- $\star$  In order to comply with the Wisconsin Open Meetings law, the City Clerk's Office must physically post your agenda on the official bulletin board at least 24 hours before the start of a meeting. By posting the agenda the Friday before a meeting takes place, we provide Madison residents with time to arrange for transportation, childcare, or a language interpreter.
- \* If an agenda is not posted by the City Clerk's Office on the official bulletin board at least 24 hours in advance, the meeting *cannot be held*.
- $\star$  Weekends are treated as one overnight time period for posting meetings e.g. your Monday meeting that starts at 2:30pm must be posted by 2:30pm on the Friday before.

Section 33.01(10) of the Madison General Ordinances **prohibits scheduling meetings** on Election Days and during budget deliberations. Those dates in 2024 will be:

- Tuesday, February 20, 2024 (Spring Primary Election)
- Tuesday, April 2, 2024 (Spring Election & Presidential Primary Election)
- Tuesday, August 13, 2024 (Fall Primary Election)
- Tuesday, November 5, 2024 (Fall Election)
- Monday, September 16, 2024 (Finance Committee budget deliberations, no meetings after 4:30 p.m.)
- Tuesday, September 17, 2024 (Finance Committee budget deliberations, no meetings after 4:30 p.m.)
- Monday, September 30, 2024 (Finance Committee budget deliberations, no meetings after 4:30 p.m.)
- Monday, October 14, 2024 (Finance Committee budget deliberations, no meetings after 4:30 p.m.)
- Tuesday, October 15, 2024 (Finance Committee budget deliberations, no meetings after 4:30 p.m.)
- Monday, October 28, 2024 (Finance Committee budget deliberations, no meetings after 4:30 p.m.)
- Tuesday, November 12, 2024 (Council budget deliberations, other meetings must **adjourn** by 5:30 p.m.)
- Wednesday, November 13, 2024 (Council budget deliberations, other meetings must **adjourn** by 5:30 p.m.)
- Thursday, November 14, 2024 (Council budget deliberations, other meetings must **adjourn** by 5:30 p.m.)

The Council has also prohibited meetings for themselves and all BCCs for the following holidays:

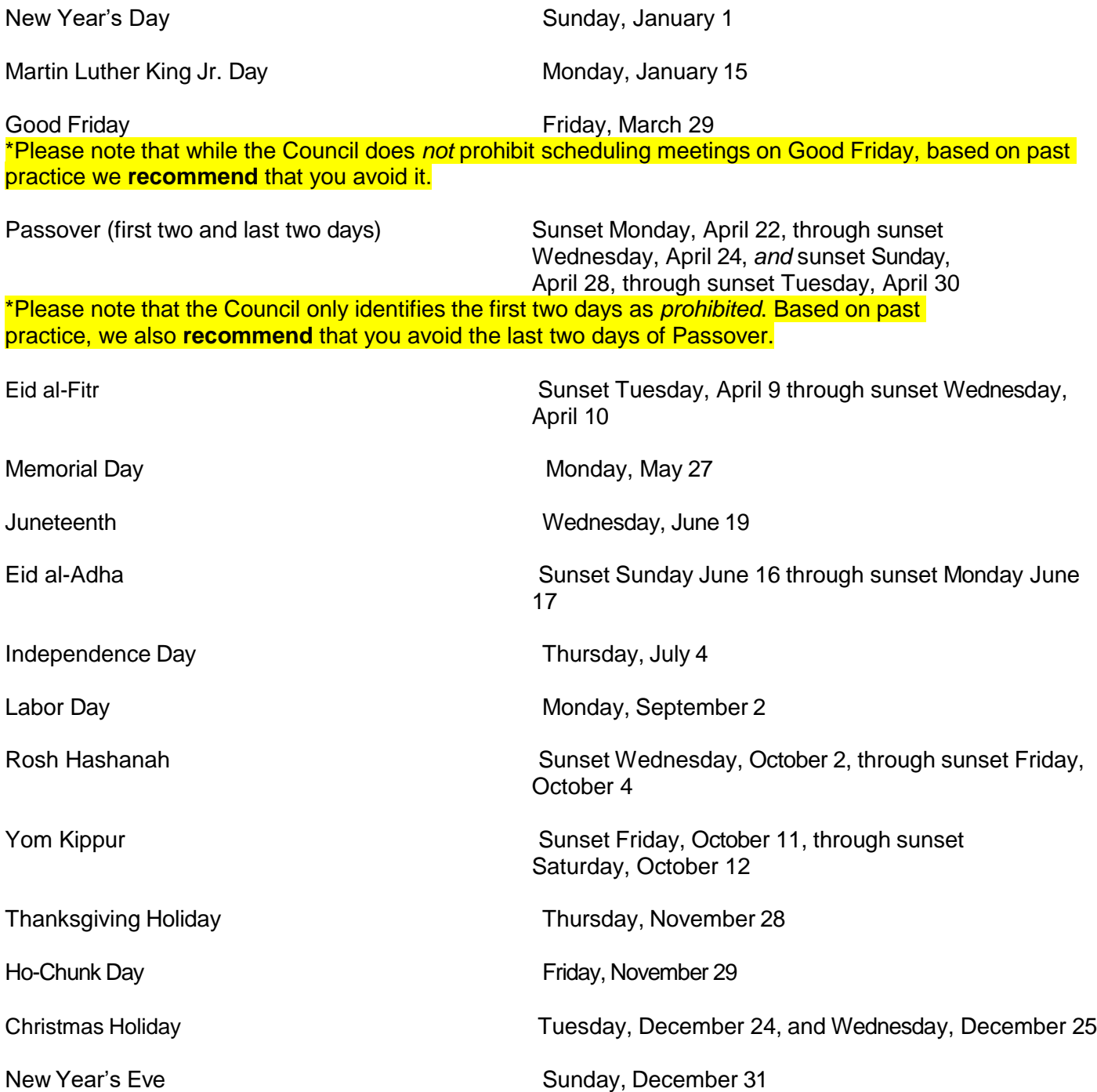

Please contact the City Clerk's Office at 266-4601 or [meetings@cityofmadison.com](mailto:meetings@cityofmadison.com) with any questions or concerns.

## **2024 Legistar Deadlines for Common Council Agenda Items**

If you have a Legistar file that needs to appear on the next Council agenda, put the date of that Council meeting in the file's CC Agenda Date field, and enter the Legistar file number on the submittal form at:

[http://www.cityofmadison.com/Employeenet/legistar/CCItemsSubmittalForm.cfm.](http://www.cityofmadison.com/Employeenet/legistar/CCItemsSubmittalForm.cfm)

The Clerk's Office generates a submittal form report at noon on Legistar deadline day, and double checks that each of the files listed has pulled into the agenda. If you add a file to the submittal form after the noon deadline, the Clerk's Office will not see your submittal. If your file will not be ready for the agenda by the deadline listed below, contact the Clerk's Office directly.

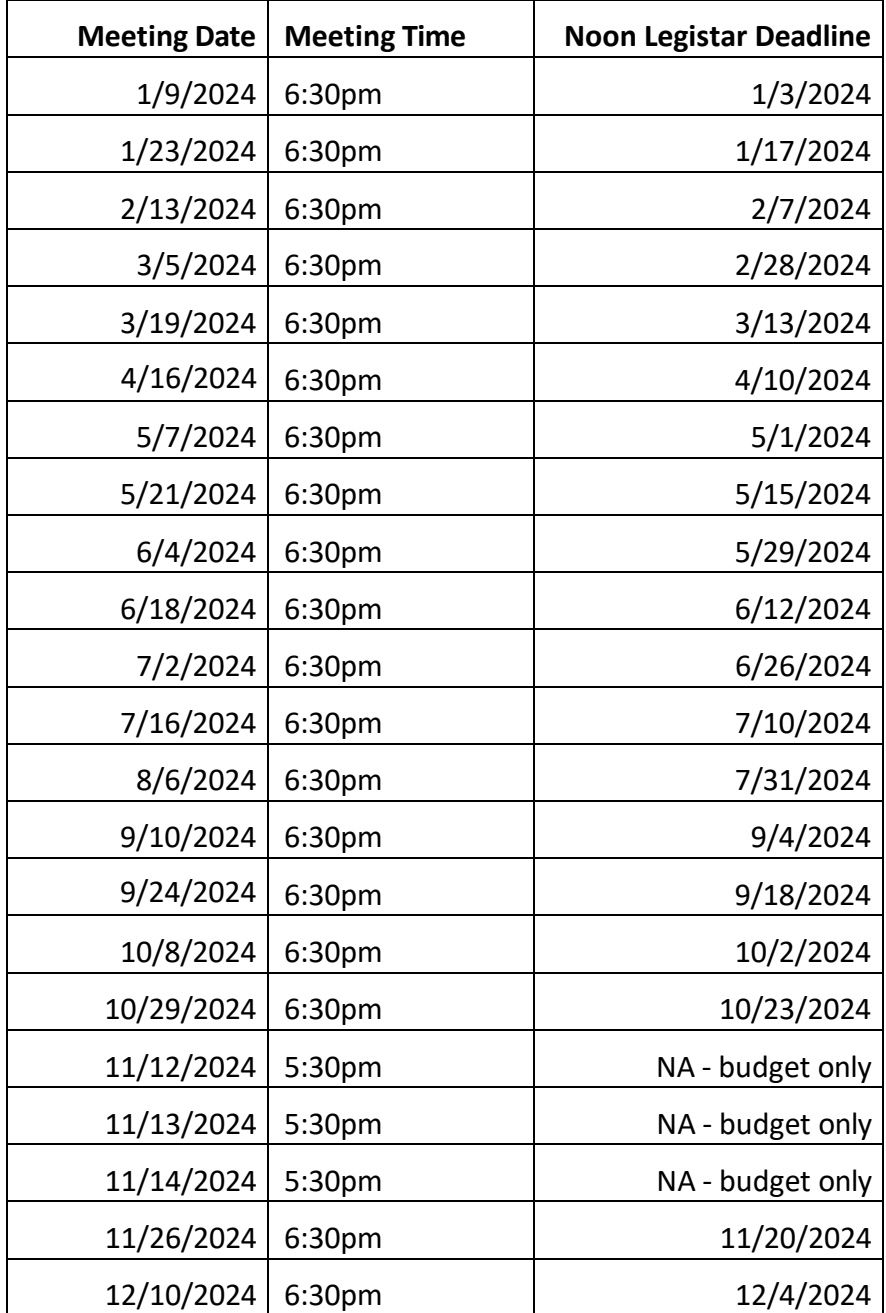

## **Entering Meeting Dates into Legistar**

1. Go to Local Settings under Tools at the top of your Legistar home screen.

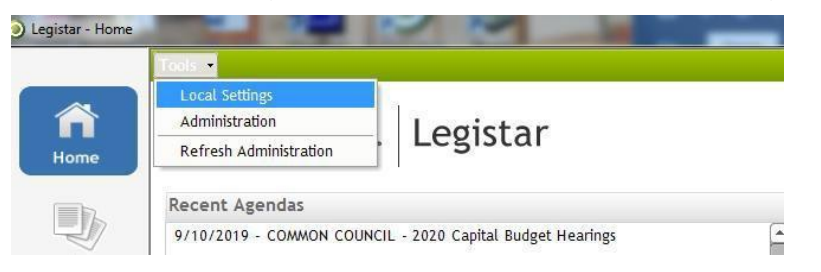

2. Under the Personal Settings tab, expand your options under Agendas and make sure your Default Meeting Body is your committee. If you need to change the Default Meeting Body, select your committee from the drop-down menu and click Save at the top of the screen.

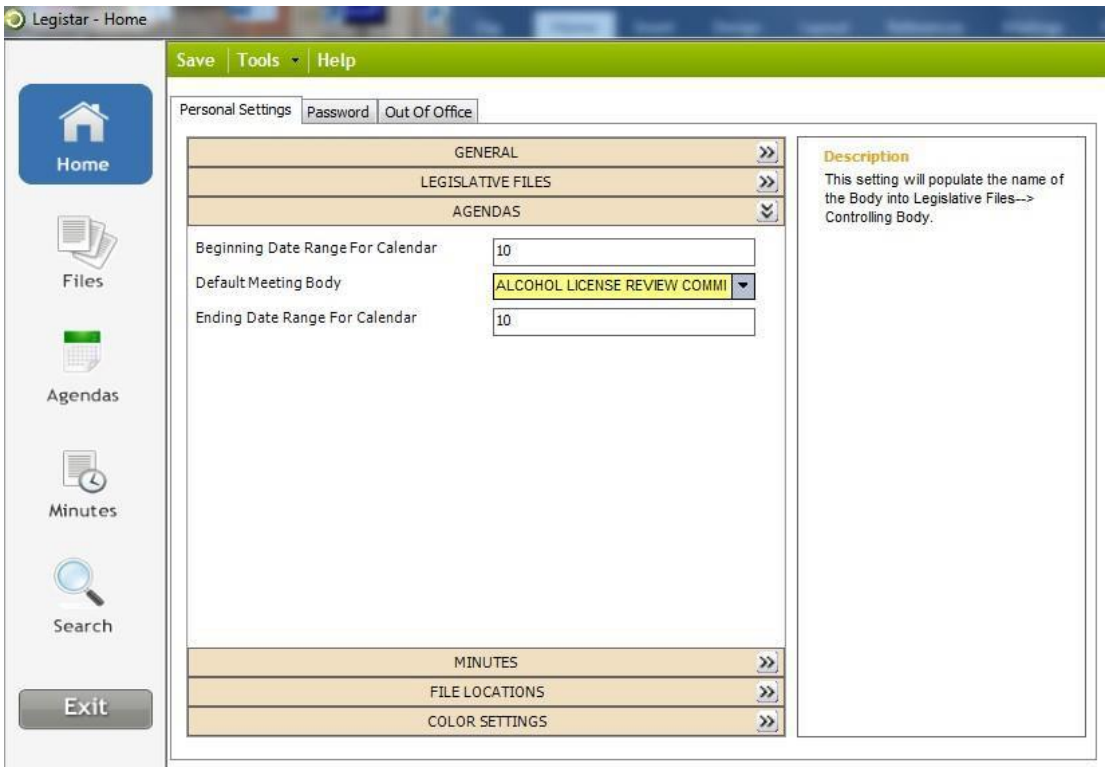

3. Go to Agendas in Legistar.

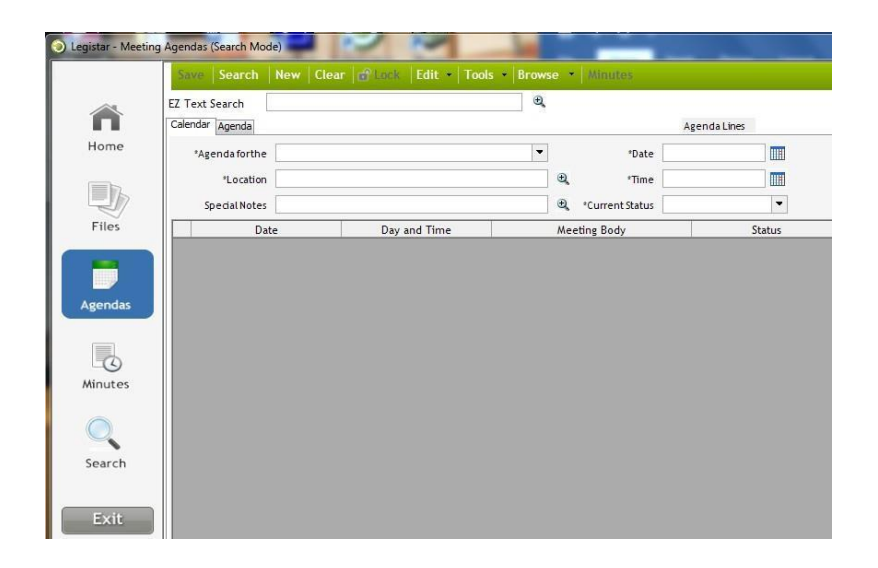

4. Select New at the top of the screen.

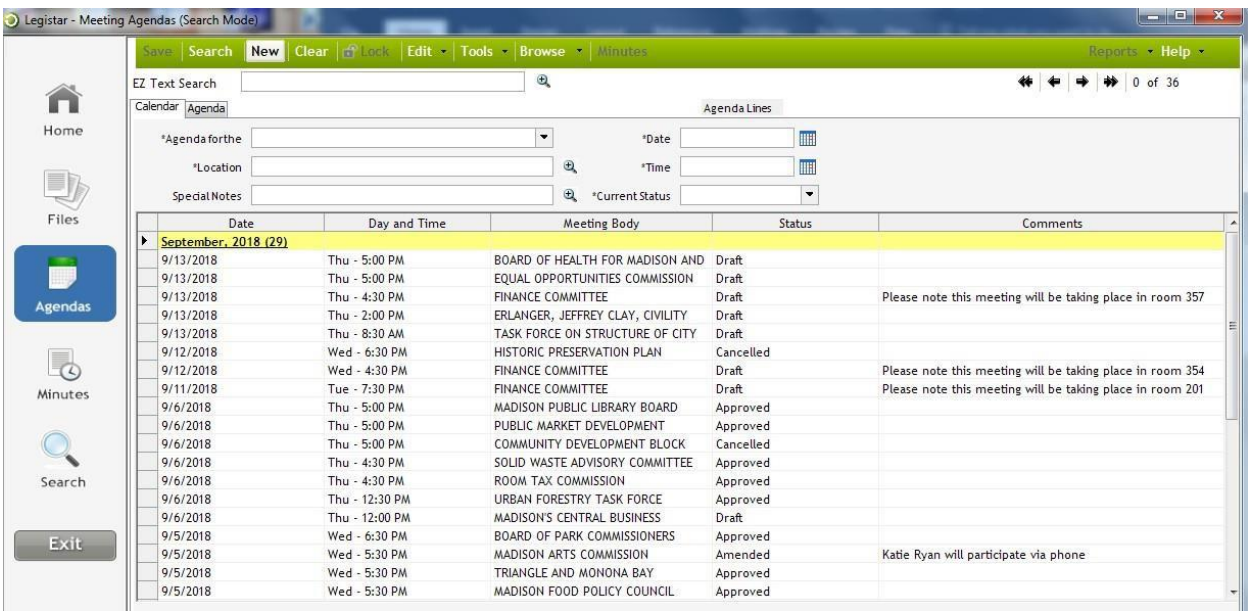

5. Your default committee, meeting time, and meeting location will appear at the top of the screen, for today's date. Change the meeting date in the date field at the top of the screen.

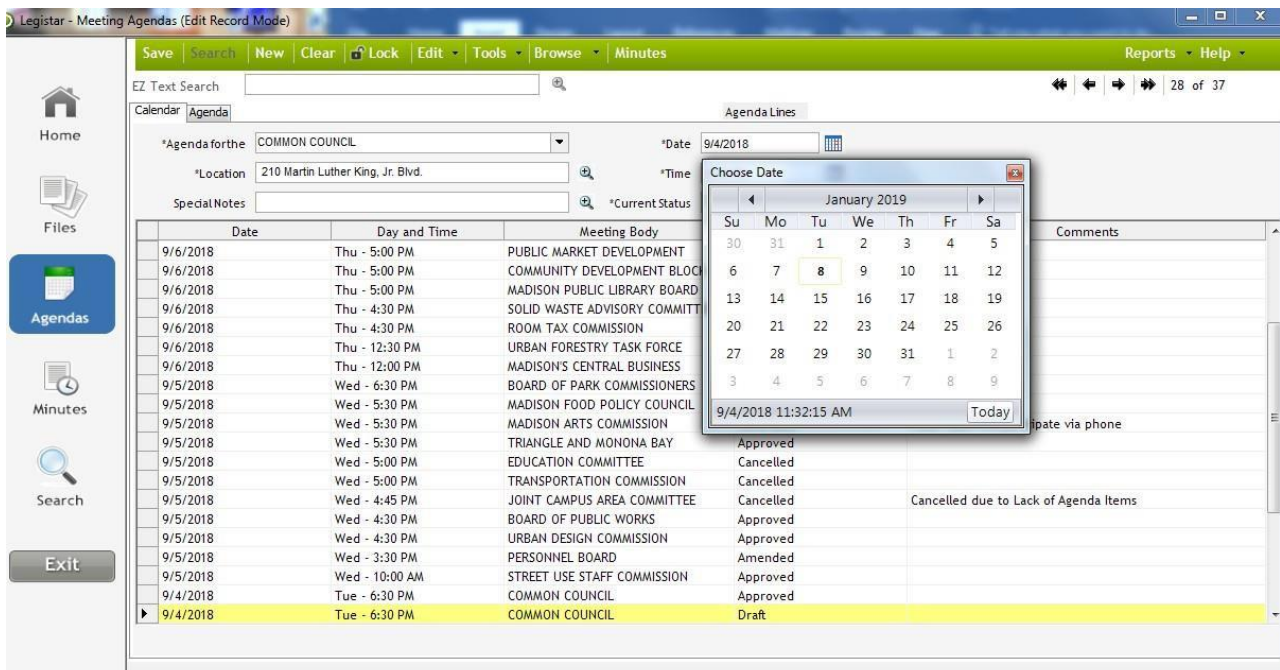

- 6. Click Save at the top of the screen. Repeat this process for each of your 2024 meeting dates.
- 7. If you need to change a meeting date and time that you have already saved in Legistar, you can only do so by highlighting the meeting in the Agendas screen and selecting Change Meeting Date/Time from the Tools drop-down menu.

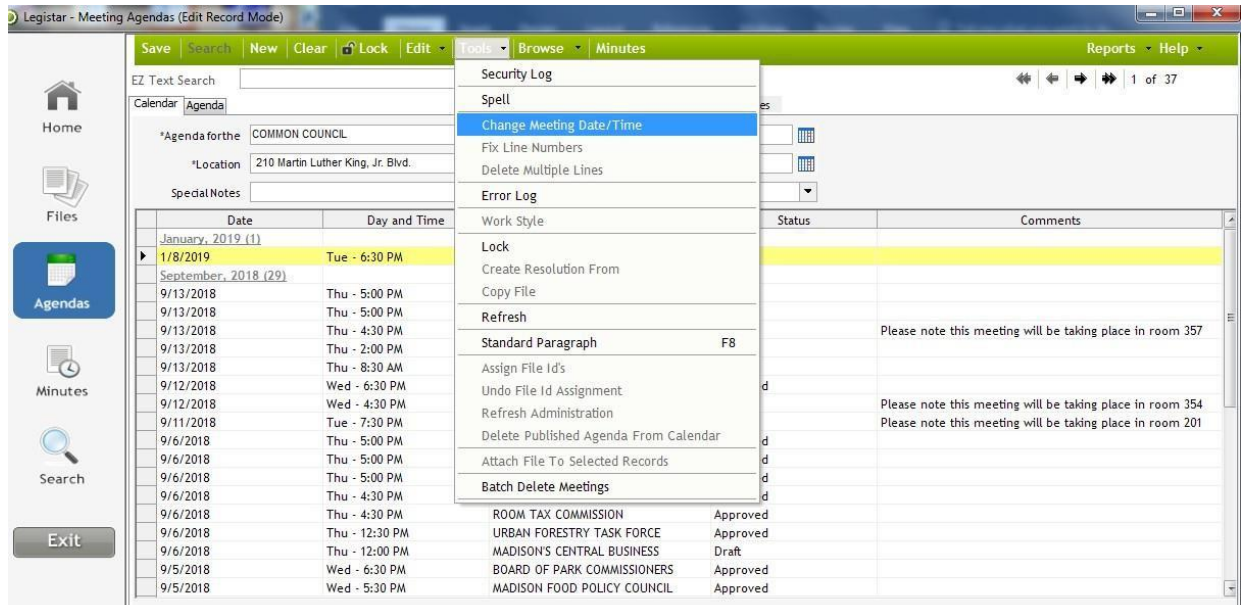